# 电子表格如何实现回写单元格时一对多联动效果?

提示:本文档的示例代码仅适用于本文档中的示例报表/场景。若实际报表/场景与示例代码无法 完全适配(如报表使用冻结,或多个宏代码冲突等),需根据实际需求开发代码。

- [示例说明](#page-0-0)
- [版本及客户端说明](#page-0-1) [设置方法](#page-0-2)
- [宏类型](#page-2-0)
- [宏代码](#page-2-1)
- [关键对象总结](#page-3-0)
- [资源下载](#page-3-1)

# <span id="page-0-0"></span>示例说明

我们对电子表格报表进行回写时,经常会遇到如下这些需求。当某个单元格值变化时,要求与之相关的几个单元格自动填入对应值。比如下表中,输入 了"产品名称",要求从数据库中查询该产品的相关信息,填入产品类型、单价等列中。类似上述需求,皆可以参照如下方法进行设置。

参考示例:

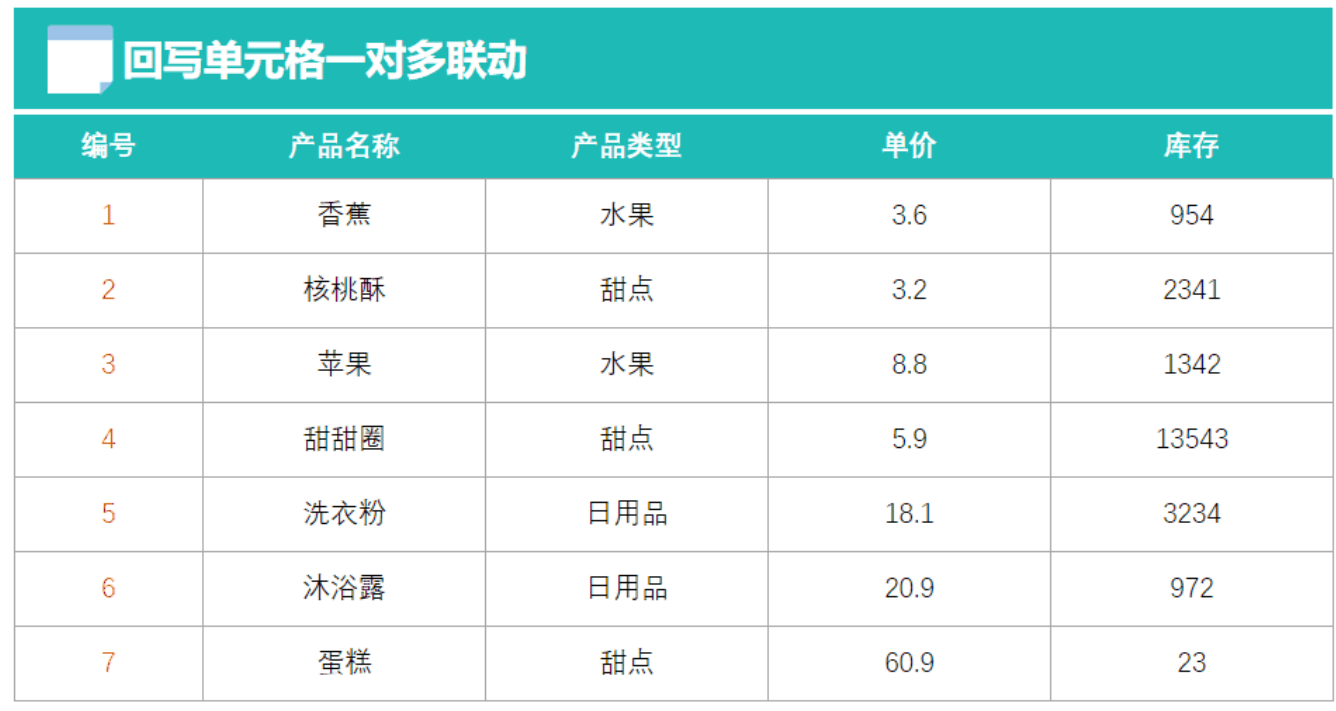

<span id="page-0-1"></span>版本及客户端说明

1.smartbi版本:最新版本

2.客户端:PC

3.浏览器:IE11、谷歌浏览器(Chrome)、火狐浏览器(Firefox)

# <span id="page-0-2"></span>设置方法

1、首先在[电子表格设计器](https://history.wiki.smartbi.com.cn/pages/viewpage.action?pageId=44501745)(Microsoft Office Excel)中,创建电子表格报表。

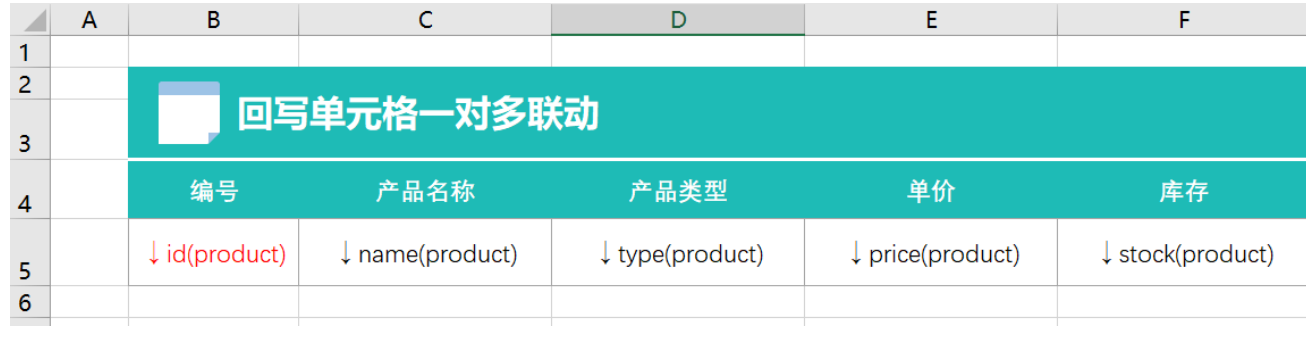

2、其中回写规则设置如下:

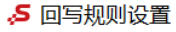

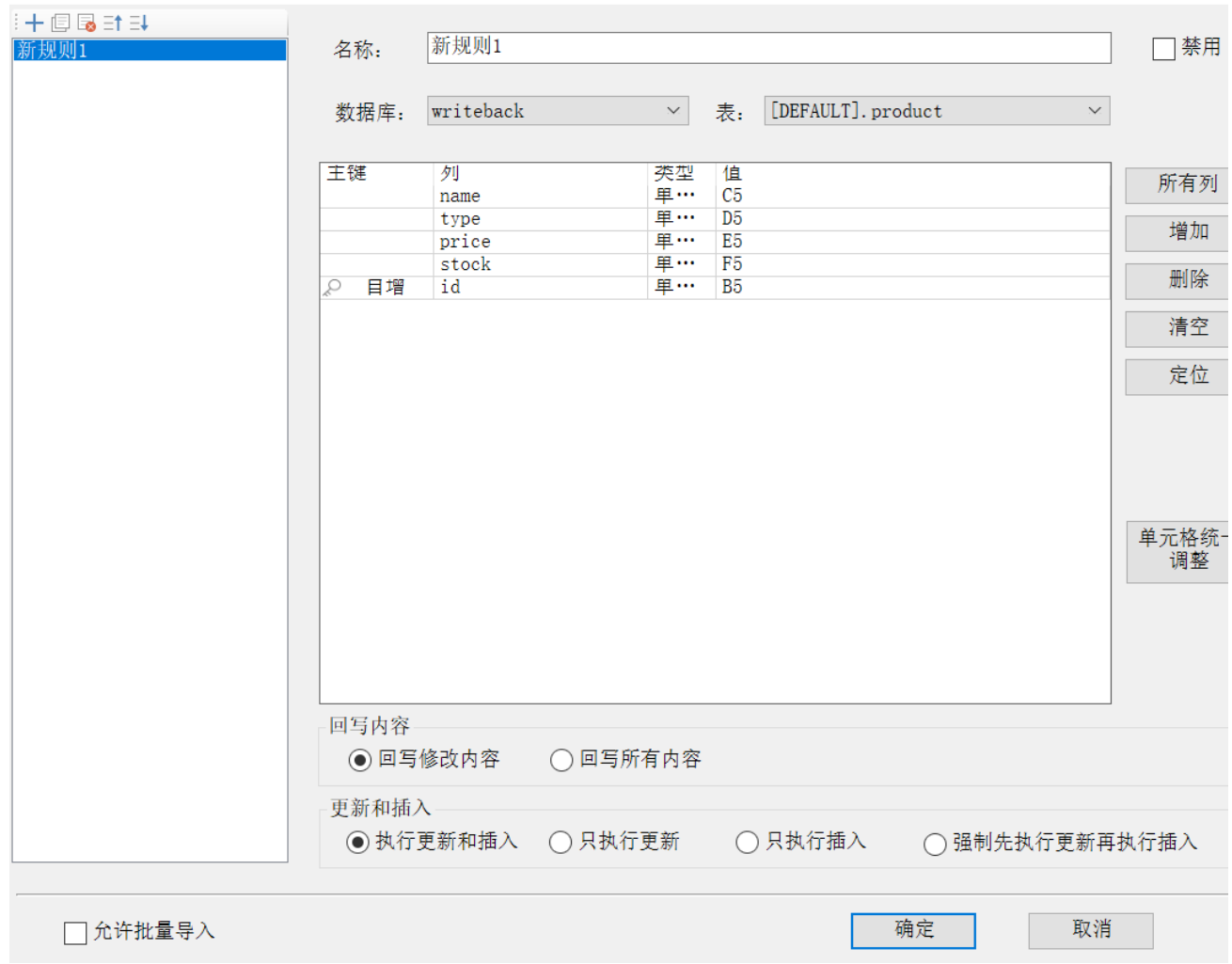

3、被联动出来的单元格设置属性

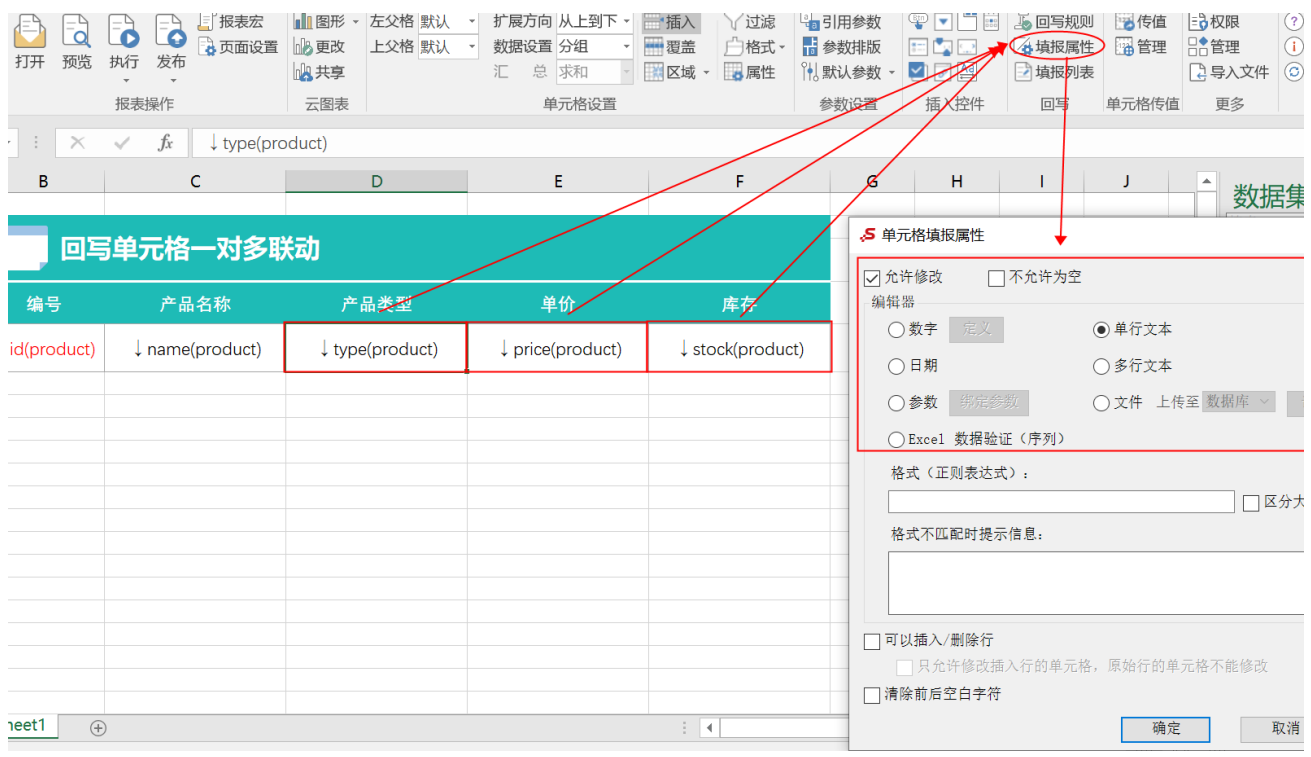

4、在浏览器的"分析展现"节点下,选中电子表格,右键选择 编辑宏 进入报表宏界面。

5、在报表宏界面**新建客户端模块**。在弹出的**新建模块**对话框中,选择对象为**spreadSheetReport**、事件为**onWriteBackCellValueChanged**、并把下 面宏代码复制到代码编辑区域。

# <span id="page-2-0"></span>宏类型

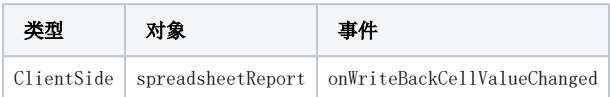

<span id="page-2-1"></span>宏代码

```
function main(spreadsheetReport, editingCellPosition, oldValue, newValue, newDisplayValue) {
     if (editingCellPosition.column == 2) { //0C
        var c = spreadsheetReport.getCell(editingCellPosition.row, editingCellPosition.column);
        if (c) {
             var v = c.innerText;
             //var v=newValue; //""
             var sqlValue = getSqlResult(v);
             if (sqlValue) {
                 //DE
                setWriteBackCellValue(spreadsheetReport, editingCellPosition.row, 3, sqlValue[0].value);
                 setWriteBackCellValue(spreadsheetReport, editingCellPosition.row, 4, sqlValue[1].value);
                setWriteBackCellValue(spreadsheetReport, editingCellPosition.row, 5, sqlValue[2].value);
             }
         }
    }
}
/**
 * SQL
 */
function getSqlResult(curCellValue) {
    var sql = "select type,price,stock from product where name='" + curCellValue + "'"; //sql
     var util = jsloader.resolve("freequery.common.util");
     var ret = util.remoteInvoke("DataSourceService", "getDataByQuerySql", ["DS.writeback", sql, 0, 1000]); //
id(DS.writeback)
    if (ret.succeeded && ret.result) {
         var data = ret.result.data;
         return data[0];
     }
}
/**
 * 
  */
function setWriteBackCellValue(spreadsheetReport, row, column, value, displayValue) {
     var dv = displayValue || value;
     spreadsheetReport.spreadsheetReportWriteBack.setWriteBackCellData(row,column,'','',"PARAM_DISPLAY");
}
```
### <span id="page-3-0"></span>关键对象总结

- 将数据值插入到指定位置的回写单元格中:setWriteBackCellData(row, column, value, displayValue)。
- 根据事件参数,获取到当前正在的编辑单元格位置:editingCellPosition: {row, column}。
- 通过 [SQL](http://baike.baidu.com/view/595350.htm) 语句获取插入值,请参考:[宏代码中如何执行SQL语句](https://history.wiki.smartbi.com.cn/pages/viewpage.action?pageId=52626877)。

#### <span id="page-3-1"></span>资源下载

报表资源:[回写单元格一对多联动.xml](https://history.wiki.smartbi.com.cn/download/attachments/51943145/%E5%9B%9E%E5%86%99%E5%8D%95%E5%85%83%E6%A0%BC%E4%B8%80%E5%AF%B9%E5%A4%9A%E8%81%94%E5%8A%A8.xml?version=1&modificationDate=1591840892000&api=v2)

SQL表: writeback.sql